# **Benachrichtigung über Spezifikationsänderungen**

IC-7610/IC-7610M Ausführung 1.40

Aufgrund der Spezifikationsänderung wurden die Funktionen dieses Produkts wie folgt geändert.

#### DPD-Funktion hinzufügen

Die DPD-Funktion (Digital Predistortion) wurde hinzugefügt. Funkwellen, die von diesem Produkt übertragen werden (Betriebsart: SSB/SSB-DATA/AM/AM-DATEN).

Darüber hinaus wird bei Verwendung als Erreger für den IC-PW2 (unser linearer Verstärker) auch die vom HF-Leistungsverstärker erzeugte Verzerrung reduziert.

#### $\Diamond$  So verwenden Sie die DPD-Funktion

Es gibt zwei Möglichkeiten, die DPD-Funktion zu nutzen.

#### ◎ Nur mit diesem Produkt verwenden

Dies gilt auch, wenn die DPD-Funktion verwendet wird, wenn der IC-PW2 angeschlossen ist und der lineare Verstärker ausgeschaltet ist (Durchgangszustand).

◎ Verwenden Sie dieses Produkt während des Betriebs als Erreger für IC-PW2.

Wenn der IC-PW2 angeschlossen ist, wird der lineare Verstärker eingeschaltet.

#### $\Diamond$  So nutzen Sie die DPD-Funktion

Für jede Nutzungsform ist eine DPD-Anpassung ★ für jedes Betriebsband erforderlich.

- ★Durch die Anpassung der Referenzspannung und der Verstärkung der ALC-Schaltung im FPGA werden plötzliche Schwankungen in der Verstärkung der ALC-Schaltung in den späteren Phasen des FPGAs minimiert und eine optimale Verzerrungskorrektur erreicht.
- \* Eine Nachjustierung ist nicht erforderlich, aber die Einstellung kann sich aufgrund von

Änderungen der Eigenschaften im Laufe der Zeit verschieben.

Wir empfehlen Ihnen, regelmäßig neu zu kalibrieren. Darüber hinaus muss beim Austausch des IC-PW2 das DPD-Gestänge erneut angepasst werden .

### ◎ Vor dem Einstellen der DPD dieses Produkts

¡Schließen Sie eine Dummy-Last (Pseudolast: 50 Ω) an den Antennenanschluss dieses Produkts an.

\* Wenn der S WR 1,5 oder höher ist, ist die DPD-Anpassung möglicherweise nicht möglich.

¡Schalten Sie den eingebauten Tuner dieses Produkts aus.

¡Wenn der IC-PW2 angeschlossen ist, entfernen Sie ihn.

## ◎ So schließen Sie dieses Produkt an den IC-PW2 an und stellen das DPD-Gestänge ein

¡ Nachdem Sie die DPD-Anpassung dieses Produkts im Vorfeld abgeschlossen haben, wird IC-PW2 (ALC angepasst).

\* Wenn der ALC des IC-PW2 und der DPD dieses Produkts nicht eingestellt sind, kann der DPD-Gestängeabgleich nicht durchgeführt werden.

¡Schließen Sie eine Dummy-Last mit ausreichender

- Eingangsleistung an den Antennenanschluss des IC-PW2 an.
- \* Wenn das SWR dieses Produkts und des IC-PW2
- 1,5 oder mehr beträgt,

Eine DPD-Anpassung ist möglicherweise nicht möglich.

- ¡Schließen Sie den IC-PW2 beim Einstellen der DPD-Verriegelung und bei Verwendung mit einem Koaxialkabel für die DPD-Rückmeldung an (separat erhältlich: OPC-2501).
- \* Weitere Informationen finden Sie in der Bedienungsanleitung des IC-PW2.

# $\Diamond$  Informationen zum DPD-Anpassungsbildschirm

Der Bildschirm "DPD-Abgleich" wird im eingestellten Modus angezeigt.

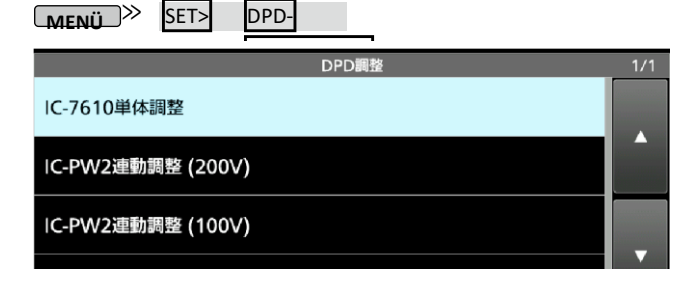

#### IC-7610 Einzeleinstellung

Beim Einstellen des DPD dieses Produktes wird die Auswahl des DPD-Einstellbandes und der individuelle Einstellstatus jedes Bandes angezeigt. Verriegelungsverstellung (200V)

#### IC-PW2 Verriegelungsverstellung (200V)

Die Auswahl des Bandes, das für die DPD-Kopplung mit dem IC-PW2 eingestellt werden soll (bei 200 VAC) und der Verriegelungs-Einstellstatus jedes Bandes (bei 1 kW/500 W) werden angezeigt.

\* Die Einstellung beginnt bei der maximalen Ausgangsleistung, die vom IC-PW2 ausgewählt wurde.

\* Wenn der IC-PW2 nicht angeschlossen ist, wird der Status zum Zeitpunkt der Gestängeeinstellung angezeigt.

\* Die IC-7610-Einheit muss vor der Einstellung des DPD-Gestänges eingestellt werden.

#### IC-PW2 Verriegelung (100V)

Die Auswahl des einzustellenden Bandes in DPD-Kopplung mit dem IC-PW2 (bei 100 VAC) und der Status der Gestängeanpassung jedes Bandes (bei 500 W) werden angezeigt.

\* Wenn der IC-PW2 nicht angeschlossen ist, wird der Status zum Zeitpunkt der Gestängeeinstellung angezeigt.

\* Die IC-7610-Einheit muss vor der Einstellung des DPD-Gestänges eingestellt werden.

#### [Beispiel anzeigen] IC-7610 Einzeleinstellung

Zu justierende Bänder (Gelber Rahmen) Vom Benutzer kalibriert Häufigkeit zum Zeitpunkt der  $1.8M$ **14M**  $\overline{1}$  $28M-2$ ADJ Frequency<br>1.900.00 MHz  $3.5M$ **18M**  $50M-1$  $5.3M$  $21M$  $50M-2$  $7M$  $24M$  $50M-3$ 調整開始 **10M**  $28M-1$  $50M-4$ 

[Beispiel anzeigen] IC-PW2 [Starten/Abbrechen der Anpassung]-Taste liegende Dänder<br>. Außerhalb des BereichNicht angepas Häufigkeit zum Koordinierte Zu justierende Bänder (Gelber Rahmen)

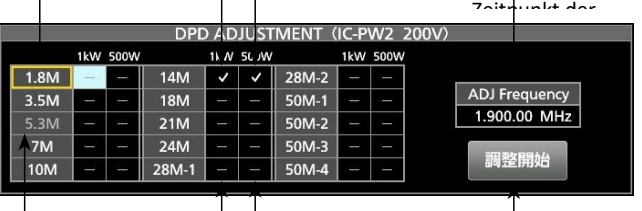

◇ Stand-alone-Anpassung der DPD-Funktion liegende Bänder angepass [Starten/Abbrechen der Anpassung]-Taste Außerhalb des BereichNicht

Stellen Sie die DPD-Einheit des Bandes ein, das von der DPD-Funktion bedient wird.

- 1. Rufen Sie den Bildschirm "DPD-Justage" auf.
- 2. Tippen Sie auf "IC-7610 Single Adjustment".

ᅳ Der Dialog "Möchten Sie zum

Einstellungsbildschirm wechseln?" wird angezeigt.

3. Tippen Sie auf Ja.

ᅳ Der Bildschirm DPDADJUSTMENT (IC-7610) wird angezeigt.

4. Berühren Sie [▲] [/▼], um das Band auszuwählen, das Sie DPD anpassen möchten. (z.14M ausgewählt ist)

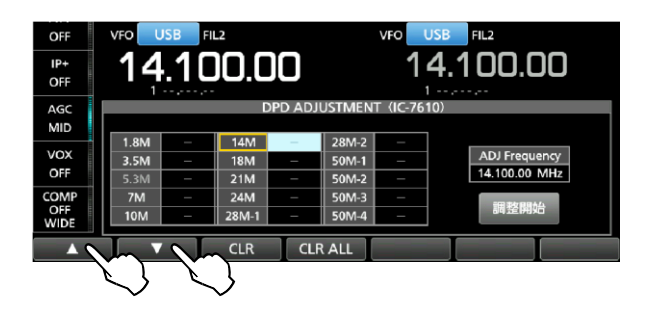

ᅳ DPD passt die Frequenz an und schaltet intern auf die entsprechende Betriebsart um.

\* Beim Einstellen des DPD hat das Ändern der Frequenz oder das Umschalten des Antennensteckers keinen Einfluss auf den Einstellwert.

Details zu Frequenzänderungen finden Sie unter Verknüpfung mit dem IC-PW2 anzupassen. "Frequenzbereich des DPD-Einstellbandes" (S. 4).

5. Wenn sich der Antennenstecker, an den die Dummy-Last angeschlossen ist, vom Antennenspeicher unterscheidet, tauschen Sie ihn aus.

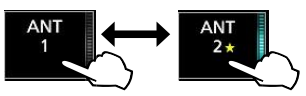

 $6$ . Tippen Sie auf Anpassung Starten.

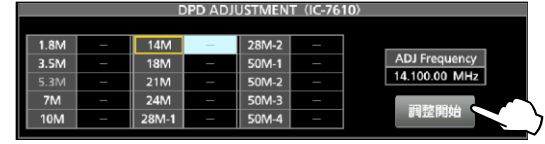

ᅳ "Anpassung starten." wird angezeigt.

- 7. Tippen Sie auf OK.
	- \* Es wechselt automatisch in den

Übertragungszustand (bis zu 30 Sekunden) bei maximaler Leistung.

- \* Wenn die Übertragungsleistung niedrig ist, "Mit RFPOWER100 % senden, sind Sie sicher?" angezeigt wird, tippen Sie also auf [Ja].
- ᅳ Während der Übertragung wechselt die Taste [Einstellung starten] auf [Abbrechen].

ᅳ "Justage abgeschlossen" wird angezeigt, und die angepassten Bänder werden angezeigt  $\sqrt{1}$ 

8. Wenn Sie die DPD-Funktion auch mit einem nicht eingestellten Band verwenden möchten, fahren Sie mit Schritt 4~ fort

Wiederholen Sie Vorgang 7, um die Einstellung vorzunehmen.

## $\diamondsuit$  DPD-Verriegelungseinstellung

Nachdem Sie die Stand-Alone-Justage des IC-7610 im Voraus gemäß dem auf der linken Seite gezeigten Verfahren abgeschlossen haben, führen Sie die folgenden Schritte aus, um die DPD-

- 1. Wenn der IC-PW2 mit 200 VAC angeschlossen ist, schalten Sie den IC-PW2 auf die maximale Ausgangsleistung (1 kW/500 W) für die DPD-Anpassung.
	- \* Stellen Sie den DPD entsprechend der zu betreibenden Ausgangsleistung ein. (z.1kWh)
- 2. Rufen Sie den Bildschirm "DPD-Justage" des Geräts auf.

3. Tippen Sie auf "IC-PW2 Verriegelungseinstellung (200V)".

ᅳ Der Dialog "Möchten Sie zum

Einstellungsbildschirm wechseln?" wird angezeigt.

- \* Wenn Sie den IC-PW2 mit 100 VAC anschließen, berühren Sie "IC-PW2 Interlocking Adjustment (100 V)".
- 4. Tippen Sie auf Ja.
	- ᅳ Der Bildschirm DPDADJUSTMENT ( I C-PW2 200V) wird angezeigt. (Beispiel:IC-PW2 Verriegelungsverstellung (200V)")
- 5. Berühren Sie [▲]/[▼], um das Band auszuwählen, das in Verbindung mit DPD eingestellt werden soll. (z.14M, 1kW ausgewählt)

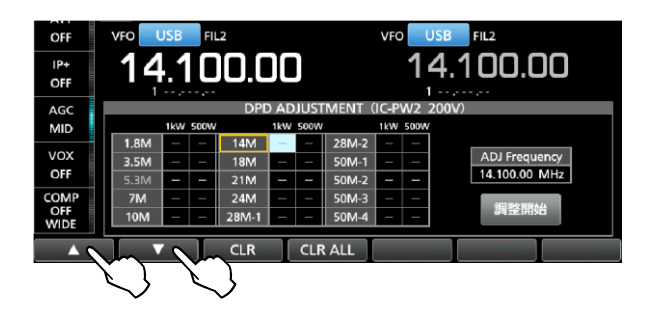

ᅳ Die Frequenz zum Zeitpunkt der DPD-

Verriegelungsverstellung wird angezeigt und intern auf die entsprechende Betriebsart umgeschaltet.

- \* Stellen Sie sicher, dass das ausgewählte Band und die Frequenz mit dem IC-PW2 synchronisiert sind.
- \* Beim Einstellen des DPD-Gestänges hat das Ändern der Frequenz oder das Wechseln des Antennensteckers keinen Einfluss auf den Einstellwert.
- 6. Wechseln Sie zum HF-Eingangsanschluss auf der

( übertragenen) Displayseite des IC-PW2 und dem daran angeschlossenen

Antennenanschluss dieses Produkts.

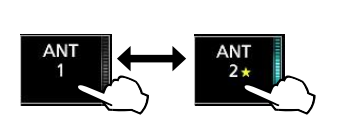

**TX** 

- 7. Schalten Sie den Antennenstecker des IC-PW2 auf den Antennenstecker, an den die Dummy-Last angeschlossen ist.
- 8. Tippen Sie auf Einstellung starten.

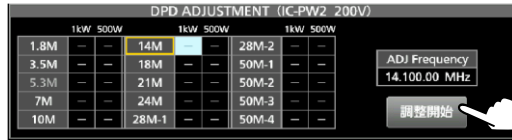

ᅳ "Ich werde mit einer Ausgangsleistung von 1

kW senden, sind Sie sicher?" angezeigt.

- 9. Tippen Sie auf Ja.
	- ᅳ "Anpassung starten." wird angezeigt.
- 10[. Tippen Sie auf OK.
- ᅳ Der Erreger wechselt automatisch in den Sendezustand, und die Taste von [Einstellung starten] wechselt auf [Abbrechen].
- ᅳ "Justage abgeschlossen" wird angezeigt, und das angepasste Ausgangsleistungsband wird angezeigt.

11. Wenn Sie die DPD-Funktion auch mit einem nicht eingestellten Band verwenden möchten, fahren Sie mit Schritt 4~ fort

Wiederholen Sie den Vorgang 9, um die Einstellung vorzunehmen.

 $\Diamond$  DPD-Justagewerte löschen

Der DPD-Justagewert kann aus dem Justagebildschirm gelöscht werden.

\* Der Löschbereich variiert von Bildschirm zu Bildschirm, auch wenn der IC-PW2 nicht angeschlossen ist.

Sie können den Justagewert löschen, wenn Sie die DPD-Verknüpfung anpassen.

- ◎ Zum gleichzeitigen Löschen der Justagewerte der Standalone-Justage des IC-7610 und der DPD-Gestängeeinstellung (100V/200V)
- $\Diamond$  Umschalten der DPD-Funktion

《MODUS》 SSB/SSB-DATEN/AM/AM-DATEN

Nachdem Sie die DPD-Funktion eingestellt haben, können Sie die DPD-Funktion umschalten.

- 1. Drücken Sie **MENU.**
- 2. Tippen Sie auf DPD.
	- \* Selbst wenn der IC-PW2 angeschlossen ist, kann er nur durch Betätigen dieses Produkts geschaltet werden.
	- \* DPD unangepasstes Band und FM/FM-DATA/CW/RTTY/
		- Wenn PSK ausgewählt ist, wird es auf OFF (fixiert) gesetzt.
- \* Selbst im DPD-angepassten Band wird die Betriebsfrequenz ausgeschaltet (fixiert), wenn sie außerhalb des DPD-Einstellfrequenzbereichs liegt.
- \* Wenn die D-PD-Funktion verwendet wird, wird eine Rückkopplungskorrektur durchgeführt, während der Übertragungssignalpegel dieses Produkts

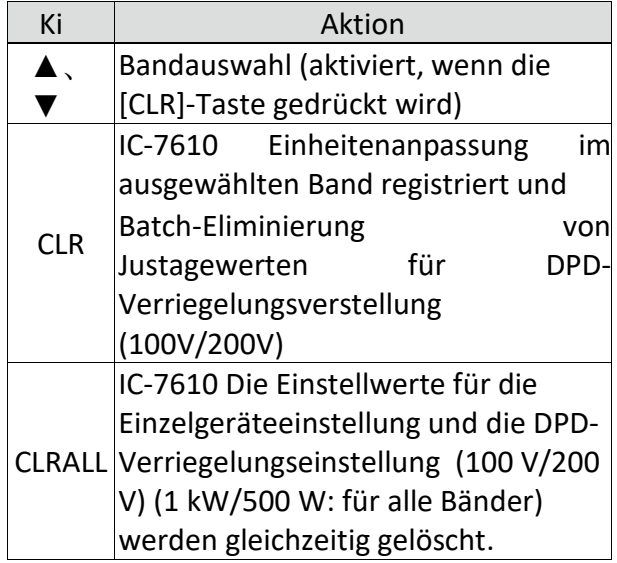

◎ Um nur den Justagewert der DPD-Verriegelungseinstellung (200 V) zu löschen

Bedienen Sie auf dem Bildschirm "DPDJUST(IC-PW2200V)" die folgenden Menütasten.

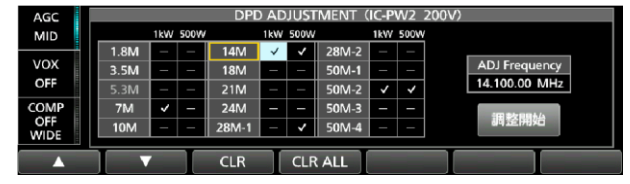

überwacht wird. Stellen Sie daher den Rundlauf des ALC-Messgeräts dieses Produkts auf einen Wert ein, der die ALC-Zone nicht überschreitet .

Wenn die ALC-Zone überschritten wird, wird eine Anomalie im Korrekturwert erkannt und die Korrektur gestoppt.

[Bedienung der einzelnen Menütasten]

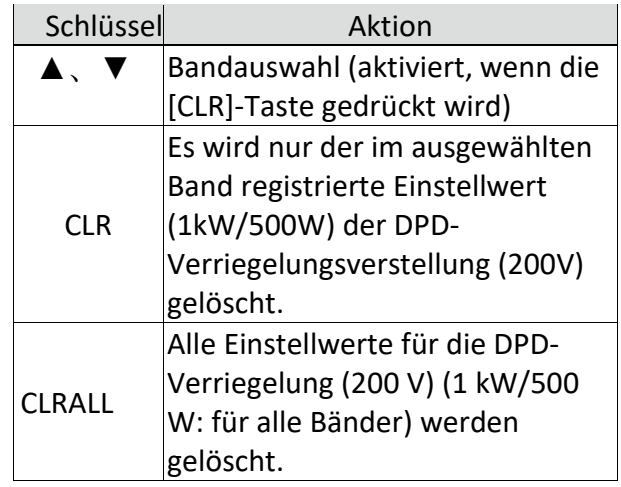

◎ So löschen Sie nur den Einstellwert der DPD-Verriegelungseinstellung (100 V) Bedienen Sie auf dem Bildschirm "DPDJUST(IC-

# PW2100V)" die folgenden Menütasten.

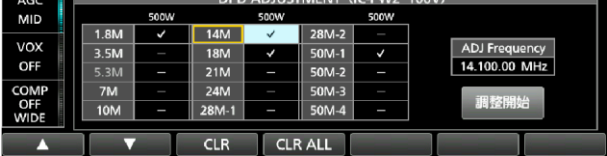

#### [Bedienung der einzelnen Menütasten]

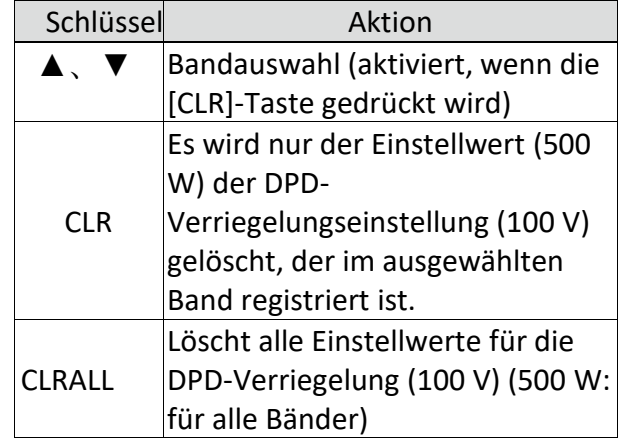

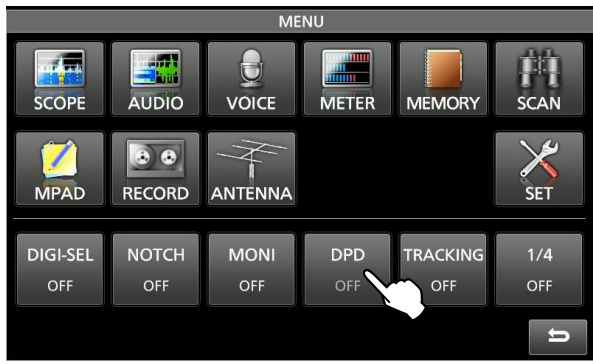

# ◇ DPD-Justagewerte speichern und auslesen

Der DPD-Justagewert kann auf der SD-Karte gespeichert werden oder

Es kann auf einem USB-Speicher gespeichert werden.

Beim Laden von Einstellungsdaten können Sie auf dem Bildschirm "Ladeoptionen" den DPD-Justagewert auswählen.

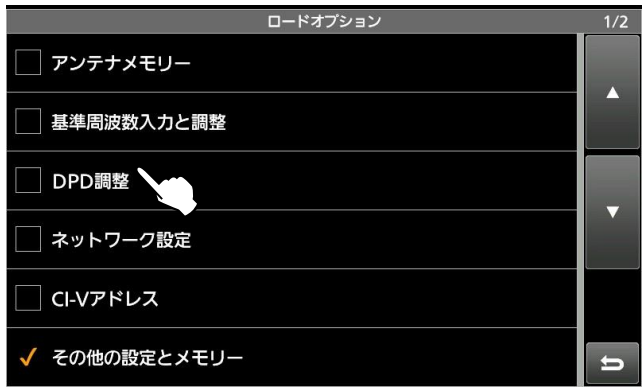

## $\diamondsuit$  Frequenzauswahlbereich des DPD-Einstellbandes

Die folgende Tabelle zeigt den Frequenzbereich für jedes Band, der bei der Anpassung von DPD ausgewählt werden kann. Wenn Sie die Frequenz während der Einstellung ändern, wählen Sie innerhalb des

Übertragungsfrequenzbereichs, der in der Bewertung dieses Produkts beschrieben ist.

\* Selbst wenn die Bandkante auf dem Bildschirm "Benutzerbandkante" dieses Produkts geändert wird, wird der

Frequenzauswahlbereich nicht beeinflusst.

Einstellband Frequenz-Auswahlbereich

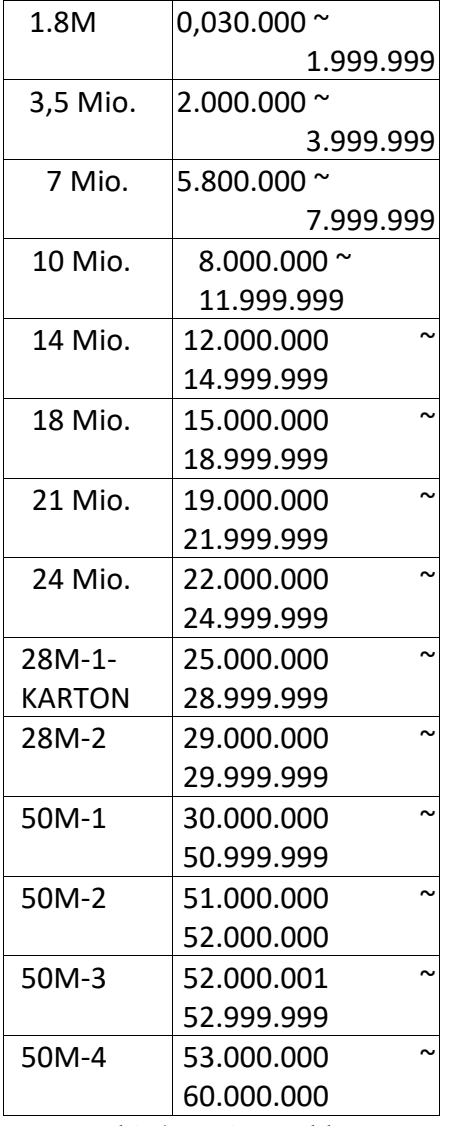

Zusätzliche Einstellungen

Die folgenden Elemente wurden zu den Einstellungen für die Funktion "Modus festlegen" hinzugefügt:

 $\Diamond$  IC-PW2 Dual-Verbindungsmodus

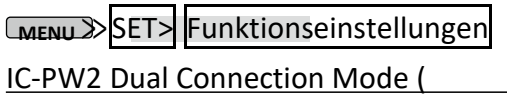

Standardeinstellung: OFF)Schließen Sie eines dieser Produkte an den HF-Eingangsanschluss des IC-PW2 an (INPUT1 undINPUT2) und das Betriebsband und die Frequenz sind miteinander verbunden.

ᅳ OFF: Nicht verknüpfen (IC-PW2 nicht

anschließen) - ON: Verknüpft

\* Wenn der IC-PW2 nicht angeschlossen ist, stellen Sie sicher, dass er mit "OFF" verwendet wird.

Wenn es auf "ON" gestellt ist, ist es mit dem IC-

PW2 verbunden, so dass der

Antennenschaltbetrieb dieses Produkts eingeschränkt ist.

IC-PW2 Cooperation Forced Tune Operation hinzugefügt

Gleichzeitig mit dem erzwungenen Abstimmvorgang des IC-PW2 wechselt die Maschine automatisch in den Sendezustand, und die erzwungene Abstimmung des IC-PW2 kann gestartet werden.

\* Während des erzwungenen Tunings kann das Messgerät umgeschaltet werden.

\* Wenn Sie bei diesem Produkt kurz TUNER drücken, wird die koordinierende

Zwangsabstimmung unterbrochen.

Die TUNER-Lampe schaltet von blinkend (rot) auf aus.

## Steuerung der Sendeverriegelung hinzugefügt

Zwei unserer Erreger, die die Steuerung der Getriebeverriegelung unterstützen (dieses Produkt), sind mit dem IC-PW2 verbunden und zwei Erreger werden während des SO2R-Betriebs betrieben.

Verhindert, dass Iter in den gleichzeitigen Übertragungszustand wechseln.

\* Wenn die INPUT-Lampe des IC-PW2 ausgeschaltet ist oder der Steuerbefehl "Do Not Transmit (TXInhibit)" auf dieses Produkt eingestellt ist, das an den HF-

Eingangsanschluss angeschlossen ist, wenn dieser grün leuchtet, leuchtet die Anzeige "INH" angezeigt.

Wenn Sie einen Sendevorgang ausführen, wird "Sendehemmung" angezeigt und es wird nicht gesendet.

Anzeige, wenn ein Sendevorgang ausgeführt wird, während das Senden verboten ist

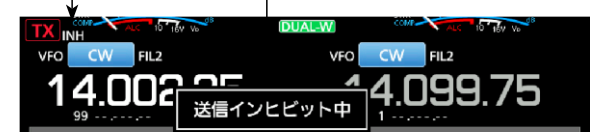

## Zusätzliche CI-V-Befehle (ergänzende Anweisungen)

Aufgrund der Spezifikationsänderung wurde der CI-V-Befehl hinzugefügt.

\* Elemente, die mit "\*" gekennzeichnet sind,

können gelesen und geschrieben werden.

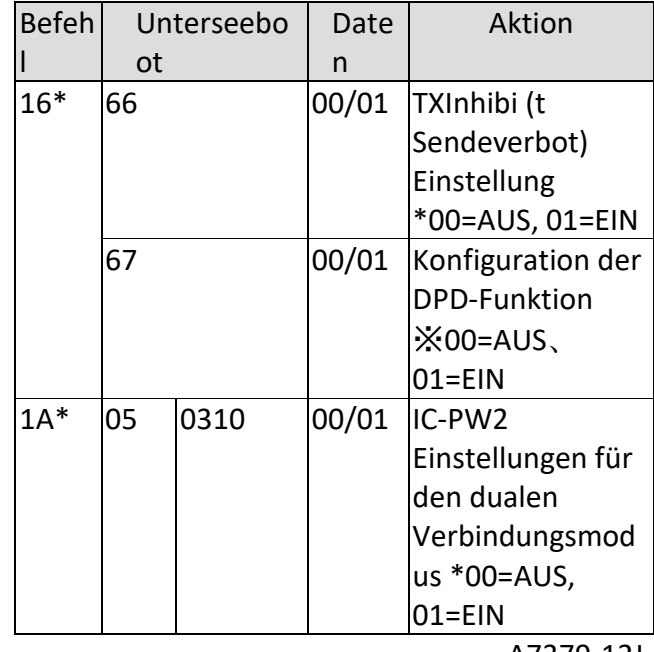

A7379-7J-1

A7379-12J